## 経理様式(エクセル)記入上の注意

- 1 入力いただくのは黄色のセルのみです。 数字については半角数字で入力願います。 黄色セル以外は操作されないよう、お願いします。
- 2 水色のセルには計算式が入っており、自動的に計算結果が表示されます。
- 3 経理様式2のページが足りなくなったら下記のようにコピーしてください。 なお、行の挿入、削除は行わないようにお願いします。 (経理様式2の印刷範囲は必要に応じて設定変更ください。) ①上下の空白1行も含め、表全体を選択し、コピー。

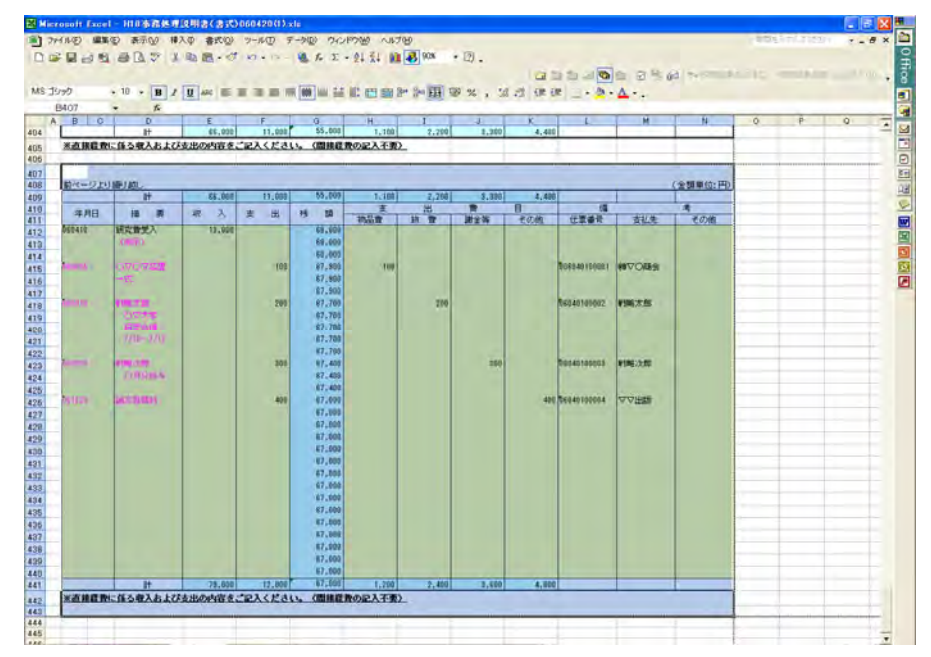

## ②次ページのページ区切り線の下に貼り付け。

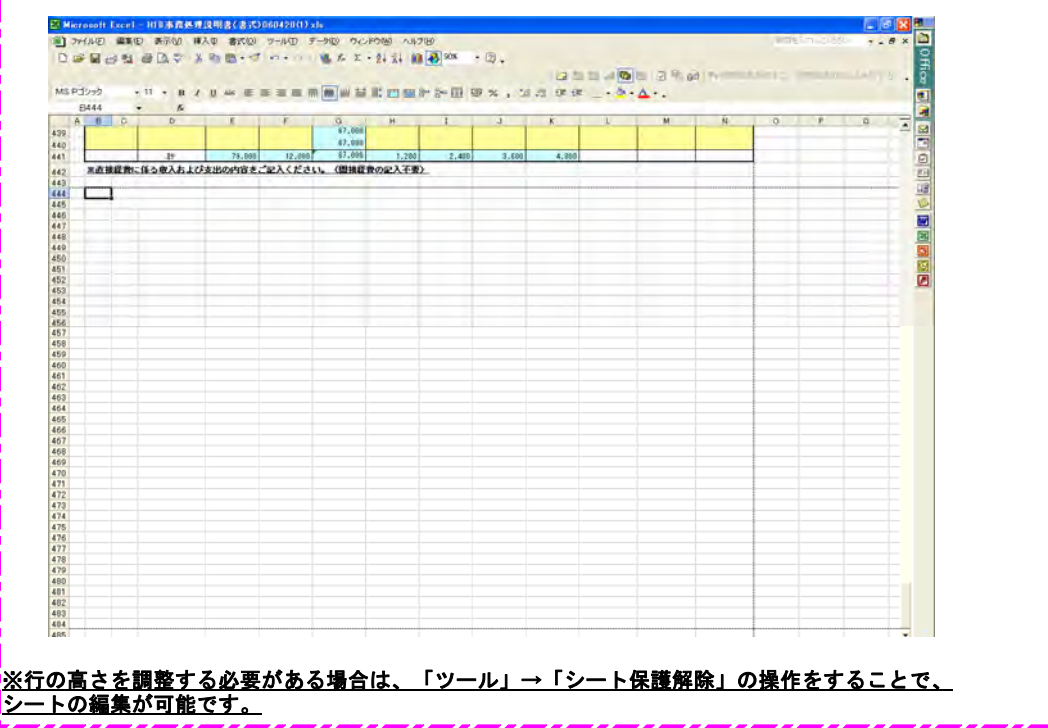